# **electronic shipping notice / electronic certificate A1 Telekom Austria AG**

manual – how to create and send the electronic shipping notice / electronic certificate

27/06/2019 A1 Telekom Austria AG Finance - Material Supply Chain Planning version #3

## **Inhalt**

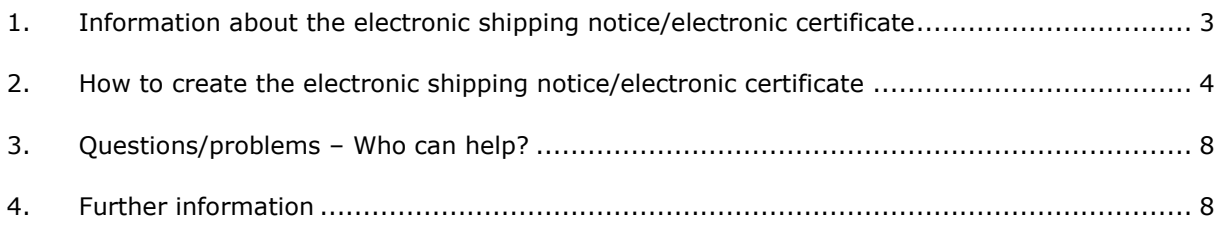

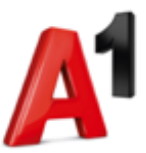

#### **1. Information about the electronic shipping notice/electronic certificate**

The electronic shipping notice or electronic certificate is needed to record deliveries (such as cables on reels or pipes) electronically in the system of the A1 Telekom Austria AG.

**attention:** Please note that the electronic shipping notice or electronic certificate do not replace the paper-based delivery note. For more information please read our logistics guide.

There are two ways that may be used for the creation of the electronic shipping notice or electronic certificate:

- One the one hand the electronic shipping notice or electronic certificate can be produced by implementing the XML-structure of the A1 Telekom Austria AG in the IT-system of the supplier.
- On the other hand it can be created with the help of an excel-document created by the A1 Telekom Austria AG.

The produced XML-file has to be sent via mail to the following address: **[kabelzert@a1.at](mailto:kabelzert@a1.at)**

All mails send to the above mentioned mail address will be recorded as an electronic shipping notice or electronic certificate in the system of the A1 Telekom Austria AG. You could add an additional text or graphics (e.g. company logo) to your mail. Please note that this additional information is not going to be read, recorded or returned.

Please note that the send electronic shipping notice or electronic certificate will be examined for plausibility (e.g. right supplier number, right PO number). You will receive an acknowledgment of the plausibility result from the A1 Telekom Austria AG. Please do not forget to enter your mail address in the electronic shipping notice or electronic certificate (field: "reply to mail address").

The following acknowledgments are possible:

- **The plausibilty test is positive:** "Die Einspielung des elektronischen Prüfbefunds verlief erfolgreich."
- **The plausibility test is negative or processing problems occured:** "Die in Ihrem Prüfbefund XXX ang. Bestellnummer/Pos. 42100xxxxx 000xx ist fehlerhaft!" Please check once again your entry (e.g. typing mistakes, wrong PO number, wrong material number, formal requirements).

If the plausibility test is positive, the A1 Telekom Austria AG will use the send shipping notice or certificate for internal records. Otherwise, it will be rejected automatically or manual (information will be given via mail by your dispatcher). Please note that a repeated delivery of the same electronic shipping notice or electronic certificate is not possible. Please consider chapter 3 "Questions/problems – Who can help?", if problems occur.

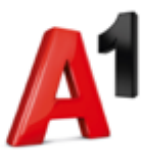

#### **2. How to create the electronic shipping notice/electronic certificate**

There are two ways that may be used for the creation of the electronic shipping notice or electronic certificate. One the one hand the electronic shipping notice or electronic certificate can be produced by implementing the XML-structure of the A1 Telekom Austria AG in the IT-system of the supplier. On the other hand it can be created with the help of the excel-document "advancedshippingnotice\_certificate\_electronically".

*Please note that an electronic shipping notice or an electronic certificate must be created per PO item. Also, the excel-document of the A1 Telekom Austria AG must be filled per PO item.*

**tip:** Name the created XML-file as follows: "**A1-PO number"\_"A1-PO position"\_"creation date" (e.g. 4210000001\_10\_20180321)**

The XML-file of the electronic shipping notice or electronic certificate must have the following structure:

**<?xml version="1.0" encoding="UTF-8"?>**  <Certificates> <Header> <REPLY\_TO\_EMAIL></REPLY\_TO\_EMAIL> <PO\_NUMBER></PO\_NUMBER> <PO\_ITEM></PO\_ITEM> <VENDOR></VENDOR> <CERTIFICATE\_NUM></CERTIFICATE\_NUM> <CERTIFICATE\_DATE></CERTIFICATE\_DATE> <MATERIAL></MATERIAL> <QUANTITY></QUANTITY>  $<$ UNIT $><$ /UNIT $>$ <PO\_UNIT\_ISO></PO\_UNIT\_ISO> <REMAIN\_QNT></REMAIN\_QNT> <CHECK\_DATE></CHECK\_DATE> <Positions> <Position> <REELNUMBER></REELNUMBER> <REELSIZE></REELSIZE> <REELQUANTITY></REELQUANTITY> <REELUNIT></REELUNIT> <REELMINOR></REELMINOR> <CABLEFAILURE></CABLEFAILURE> <CABLEINFOTXT></CABLEINFOTXT> </Position> </Positions> </Header> </Certificates>

**tip for implementing the XML-structure in your IT-system:** You can create a template for the electronic shipping notice or electronic certificate by transferring the above-mentioned XML-structure into a text editor.

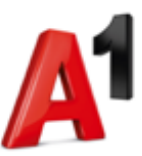

The following graph gives additional information about the XML-structure used by the A1 Telekom Austria AG. Moreover, you will find an example for illustration (= highlighted in bold).

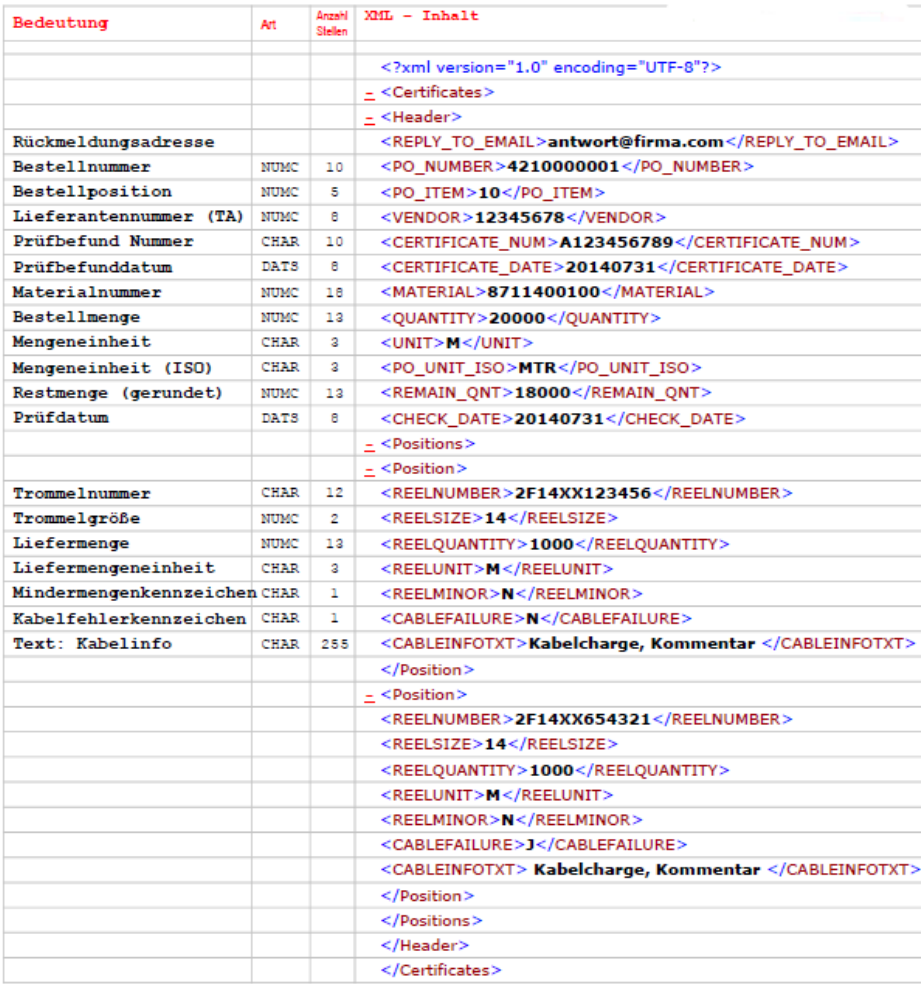

Please read the following information, if you would like to create the electronic shipping notice or electronic certificate with the help of the excel-document "advancedshippingnotice\_certificate\_ electronically". The necessary XML-structure will be produced automatically, if you follow the steps described in the following pages. Please note that you do not need any programming skills for the creation of the electronic shipping notice or electronic certificate with the help of the exceldocument "advancedshipping notice\_certificate\_electronically\_A1". Only basic user knowledge of excel is required.

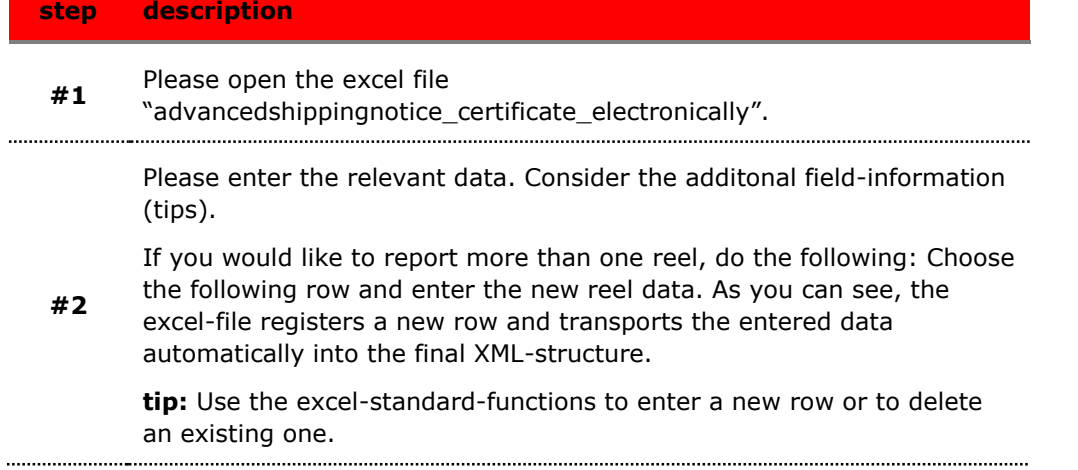

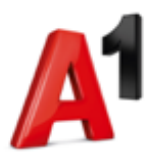

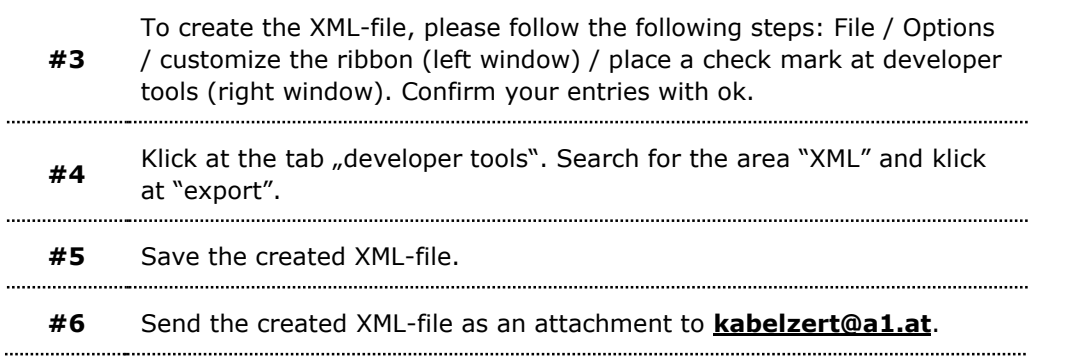

Here is an example, how the excel file can be used for the creation of the electronic shipping notice or electronic certificate:

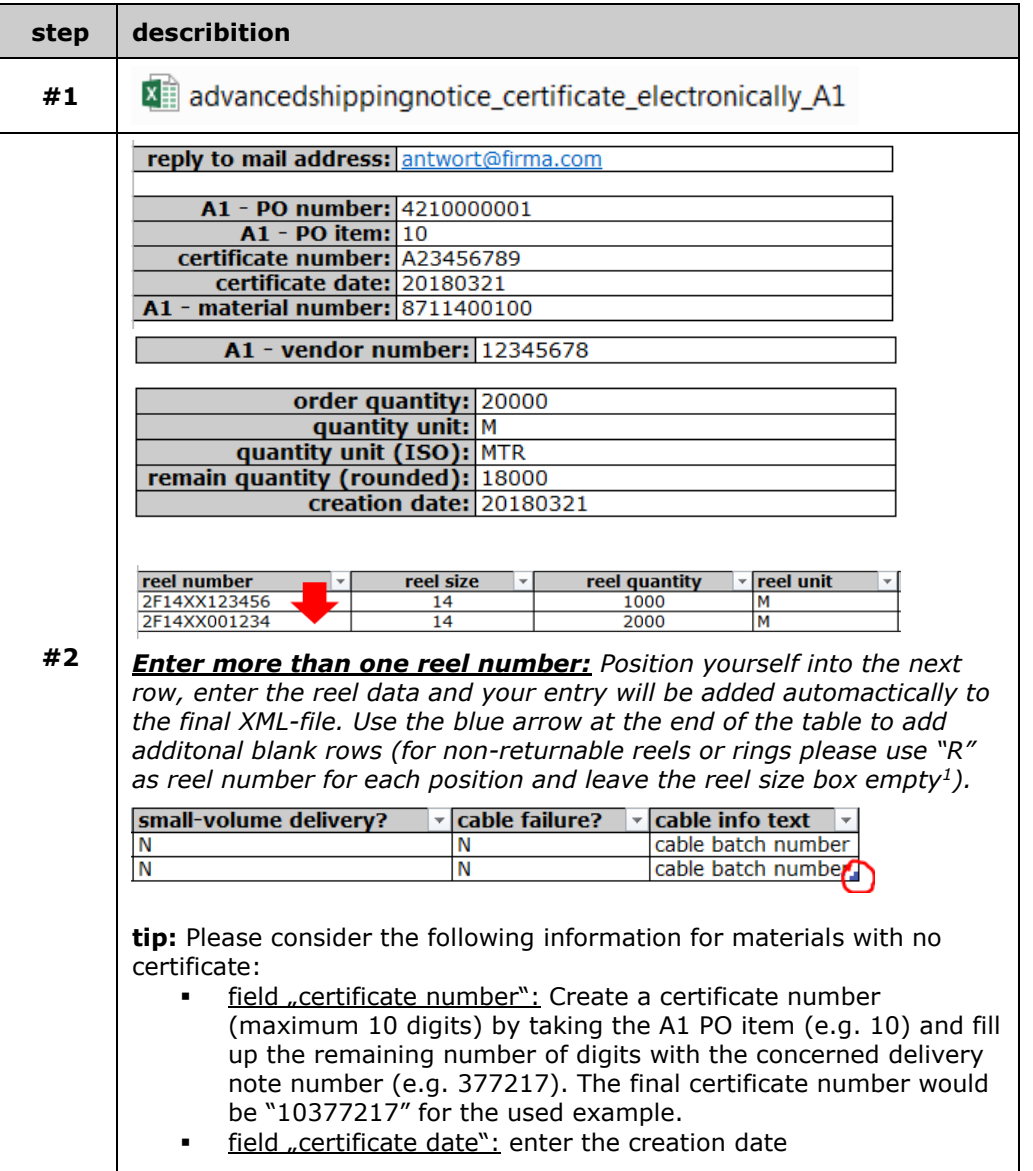

ı  $<sup>1</sup>$  Please ask how your drum/ring is registered in the system of the A1 Telekom Austria AG before you create</sup> your first electronic shipping notice or electronic certificate.

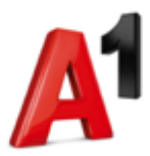

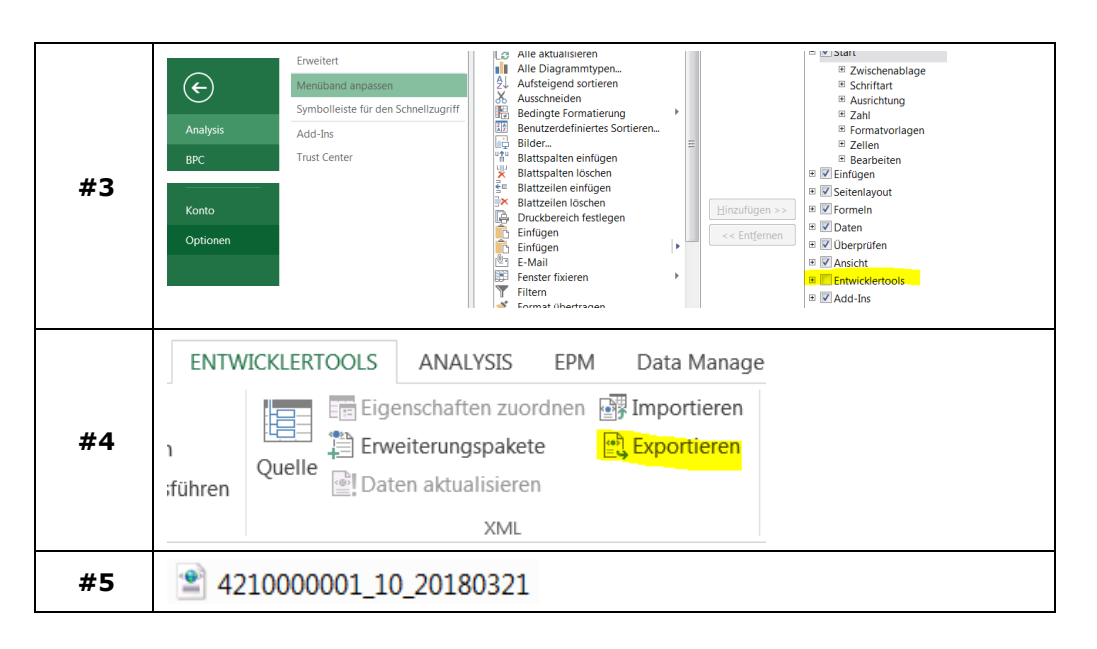

The created XML-file contains the entered excel-file-data. The structure of the XML-file correspond with the regulations set by the A1 Telekom Austria AG.

```
<?xml version="1.0" encoding="UTF-8" standalone="yes" ?>
- <Certificates xmlns:xsi="http://www.w3.org/2001/XMLSchema-instance">
 - <Header>
     <REPLY_TO_EMAIL>antwort@firma.com</REPLY_TO_EMAIL>
     <PO_NUMBER>4210000001</PO_NUMBER>
     <PO_ITEM>10</PO_ITEM>
     <VENDOR>12345678</VENDOR>
     <CERTIFICATE_NUM>A123456789</CERTIFICATE_NUM>
     <CERTIFICATE_DATE>20180321</CERTIFICATE_DATE>
     <MATERIAL>8711400100</MATERIAL>
    <QUANTITY>20000</QUANTITY>
     <UNIT>M</UNIT>
    <PO_UNIT_ISO>MTR</PO_UNIT_ISO>
    <REMAIN_QNT>18000</REMAIN_QNT>
     <CHECK_DATE>20180321</CHECK_DATE>
   - <Positions>
     - <Position>
        <REELNUMBER>2F14XX654321</REELNUMBER>
        <REELSIZE>14</REELSIZE>
        <REELQUANT ITY>1000</REELQUANT ITY>
        <REELUNIT>M</REELUNIT>
        <REELMINOR>N</REELMINOR>
        <CABLEFAILURE>N</CABLEFAILURE>
        <CABLEINFOTXT>Kabelcharge, Kommentar</CABLEINFOTXT>
      </Position>
     - <Position>
        <REELNUMBER>2F14XX001234</REELNUMBER>
        <REELSIZE>14</REELSIZE>
        <REELQUANT ITY>2000</REELQUANT ITY>
        <REELUNIT>M</REELUNIT>
        <REELMINOR>N</REELMINOR>
        <CABLEFAILURE>N</CABLEFAILURE>
        <CABLEINFOTXT>Kabelcharge, Kommentar</CABLEINFOTXT>
      </Position>
     </Positions>
   </Header>
 </Certificates>
```
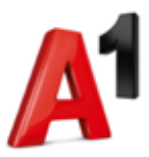

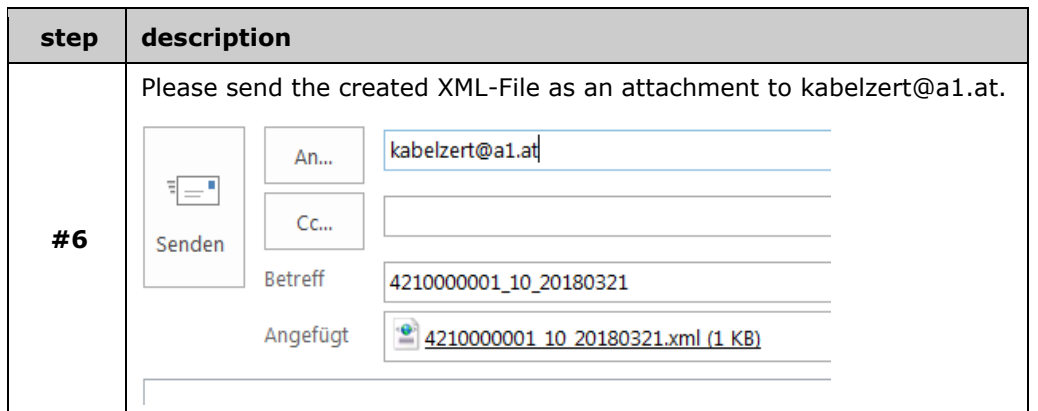

## **3. Questions/problems – Who can help?**

Should you have any questions or problems, do not hesitate to contact us: [LO.SCP@A1.at.](mailto:LO.SCP@A1.at) We will process your request as quickly as possible.

### **4. Further information**

At the moment the following reel size is used at the A1 Telekom Austria AG.

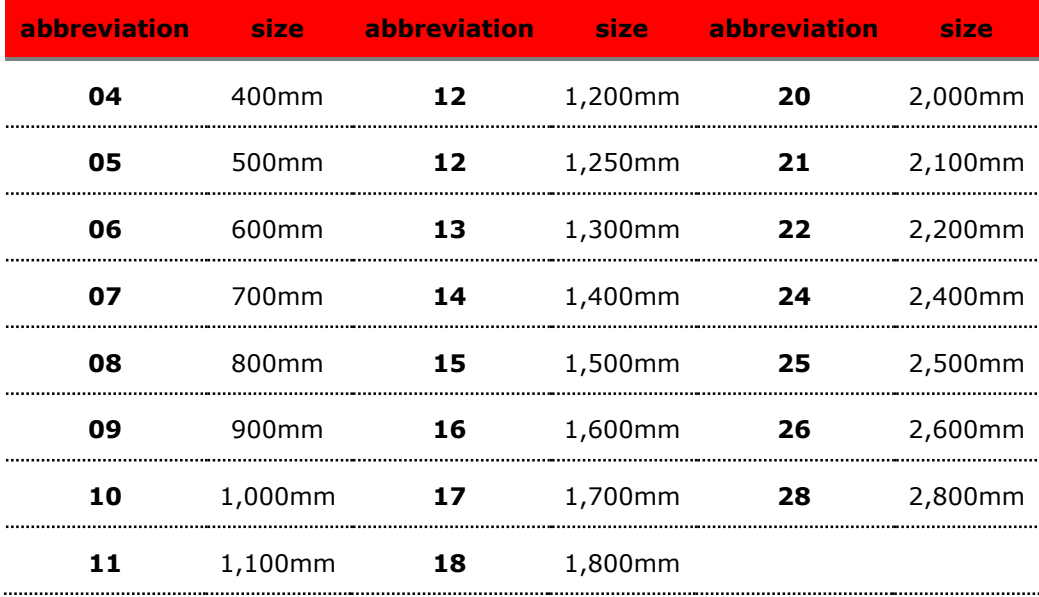